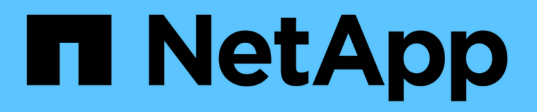

## **Acceso seguro a archivos mediante Storage-Level Access Guard** ONTAP 9

NetApp April 24, 2024

This PDF was generated from https://docs.netapp.com/es-es/ontap/smb-admin/secure-file-accessstorage-level-access-guard-concept.html on April 24, 2024. Always check docs.netapp.com for the latest.

# **Tabla de contenidos**

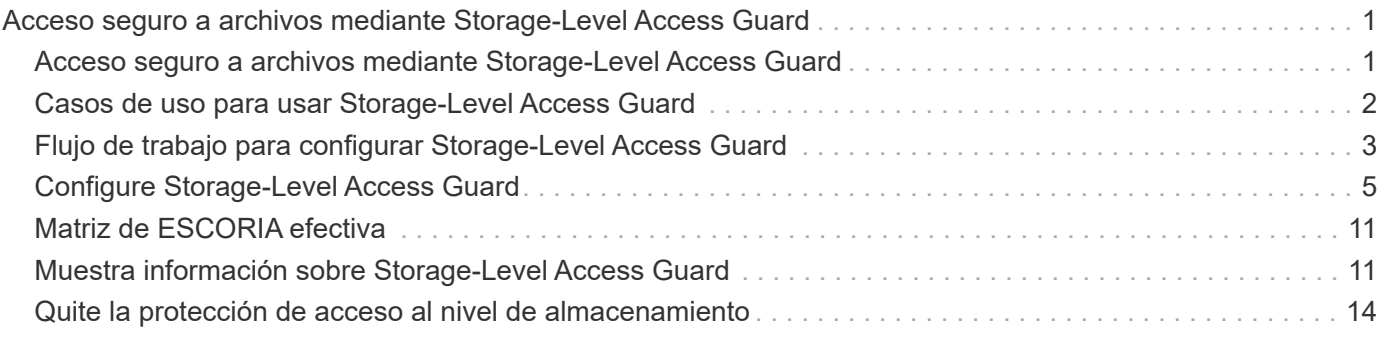

# <span id="page-2-0"></span>**Acceso seguro a archivos mediante Storage-Level Access Guard**

## <span id="page-2-1"></span>**Acceso seguro a archivos mediante Storage-Level Access Guard**

Además de proteger el acceso mediante el uso nativo a nivel de archivo y la seguridad de exportación y uso compartido, puede configurar la protección de acceso a nivel de almacenamiento, una tercera capa de seguridad aplicada por ONTAP a nivel de volumen. El servicio de protección de acceso a nivel de almacenamiento se aplica para acceder desde todos los protocolos NAS al objeto de almacenamiento al que se aplica.

Sólo se admiten permisos de acceso NTFS. Para que ONTAP realice comprobaciones de seguridad en los usuarios de UNIX con el fin de acceder a los datos de los volúmenes para los que se ha aplicado la protección de acceso a nivel de almacenamiento, el usuario de UNIX debe asignar a un usuario de Windows en la SVM propietaria del volumen.

### **Comportamiento de protección del acceso al nivel de almacenamiento**

• Storage-Level Access Guard se aplica a todos los archivos o todos los directorios de un objeto de almacenamiento.

Puesto que todos los archivos o directorios de un volumen están sujetos a la configuración de Storage-Level Access Guard, no se requiere la herencia a través de la propagación.

- Puede configurar Storage-Level Access Guard para que se aplique sólo a archivos, sólo a directorios o a los archivos y directorios de un volumen.
	- Seguridad de archivos y directorios

Se aplica a todos los directorios y archivos del objeto de almacenamiento. Esta es la configuración predeterminada.

◦ Seguridad de archivos

Se aplica a cada archivo dentro del objeto de almacenamiento. Aplicar esta seguridad no afecta al acceso a los directorios o a la auditoría de ellos.

◦ Seguridad del directorio

Se aplica a cada directorio dentro del objeto de almacenamiento. Aplicar esta seguridad no afecta al acceso a los archivos ni a la auditoría de ellos.

• Se utiliza Storage-Level Access Guard para restringir los permisos.

Nunca dará permisos de acceso adicionales.

• Si ve la configuración de seguridad en un archivo o un directorio desde un cliente NFS o SMB, no verá la seguridad de Access Guard a nivel de almacenamiento.

Se aplica en el nivel de objeto de almacenamiento y se almacena en los metadatos que se usan para determinar la efectividad de los permisos.

• La seguridad a nivel de almacenamiento no puede ser revocada desde un cliente, incluso por un administrador de sistema (Windows o UNIX)

Está diseñado para que lo modifiquen únicamente administradores del almacenamiento.

- Se puede aplicar Access Guard en el nivel de almacenamiento a volúmenes con un estilo de seguridad NTFS o mixto.
- Es posible aplicar una protección de acceso al nivel de almacenamiento a los volúmenes con estilo de seguridad UNIX siempre que la SVM que contiene el volumen tenga configurado un servidor CIFS.
- Cuando los volúmenes se montan en una ruta de unión de volúmenes y, si existe la función Storage-Level Access Guard en esa ruta, no se propagará a los volúmenes montados bajo ella.
- El descriptor de seguridad de Storage-Level Access Guard se replica con la replicación de datos de SnapMirror y con la replicación de SVM.
- Hay una dispensación especial para los escáneres de virus.

Estos servidores pueden acceder de forma excepcional a los archivos y directorios de pantalla, incluso si Storage-Level Access Guard deniega el acceso al objeto.

• Las notificaciones de FPolicy no se envían si se deniega el acceso debido a la protección de acceso al nivel de almacenamiento.

### **Orden de las comprobaciones de acceso**

El acceso a un archivo o directorio se determina por el efecto combinado de los permisos de exportación o uso compartido, los permisos de Storage-Level Access Guard configurados en volúmenes y los permisos de archivo nativos aplicados a archivos y/o directorios. Se evalúan todos los niveles de seguridad para determinar los permisos efectivos que tiene un archivo o directorio. Las comprobaciones de acceso de seguridad se realizan en el siguiente orden:

- 1. Permisos a nivel de exportación de SMB o NFS
- 2. Protección de acceso al nivel de almacenamiento
- 3. Listas de control de acceso a carpetas/archivos NTFS (ACL), ACL de NFSv4 o bits de modo UNIX

## <span id="page-3-0"></span>**Casos de uso para usar Storage-Level Access Guard**

El servicio de protección de acceso a nivel de almacenamiento proporciona una seguridad adicional a nivel de almacenamiento, que no puede verse en el lado del cliente; por lo tanto, no puede ser revocado por ninguno de los usuarios o administradores de sus escritorios. Existen determinados casos de uso en los que es conveniente la capacidad de controlar el acceso en el nivel de almacenamiento.

Los casos de uso típicos de esta función incluyen las siguientes situaciones:

- Protección de la propiedad intelectual mediante la auditoría y el control del acceso de todos los usuarios a nivel de almacenamiento
- Almacenamiento para empresas de servicios financieros, incluidos grupos bancarios y comerciales
- Servicios gubernamentales con almacenamiento de ficheros independiente para departamentos individuales

• Universidades que protegen todos los archivos de los estudiantes

## <span id="page-4-0"></span>**Flujo de trabajo para configurar Storage-Level Access Guard**

El flujo de trabajo para configurar la protección de acceso al nivel de almacenamiento (SSLAG) utiliza los mismos comandos de la CLI de ONTAP que utiliza para configurar permisos de archivos NTFS y directivas de auditoría. En lugar de configurar el acceso a archivos y directorios en un destino designado, debe configurar SLAG en el volumen de máquina virtual de almacenamiento designado.

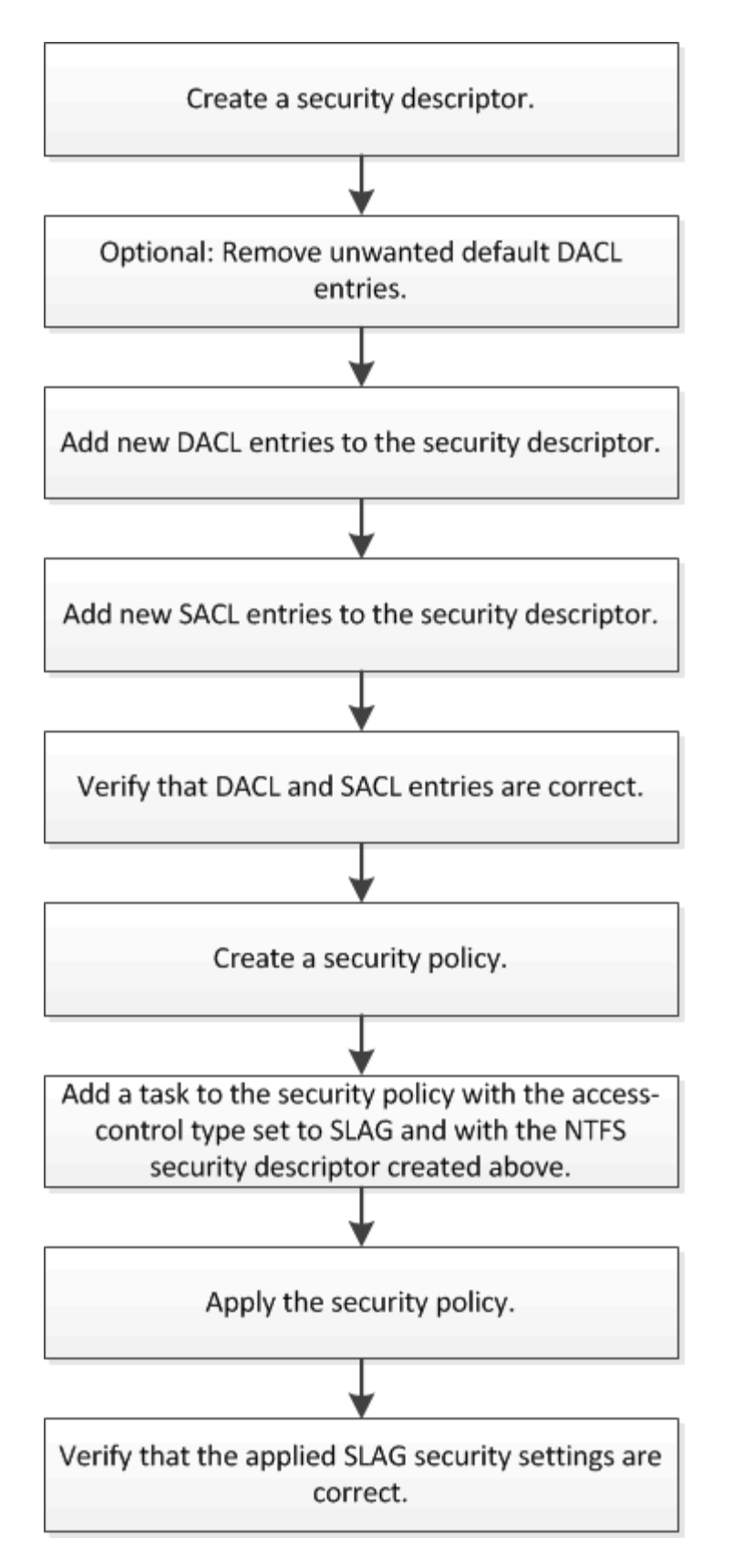

#### **Información relacionada**

[Configuración de Storage-Level Access Guard](#page-6-0)

## <span id="page-6-0"></span>**Configure Storage-Level Access Guard**

Hay una serie de pasos que se deben seguir para configurar la protección del acceso al nivel de almacenamiento en un volumen o un qtree. El protector de acceso al nivel de almacenamiento ofrece un nivel de seguridad de acceso que se establece en el nivel de almacenamiento. Proporciona seguridad que se aplica a todos los accesos desde todos los protocolos NAS al objeto de almacenamiento al que se ha aplicado.

#### **Pasos**

1. Cree un descriptor de seguridad mediante vserver security file-directory ntfs create comando.

```
vserver security file-directory ntfs create -vserver vs1 -ntfs-sd sd1 vserver
security file-directory ntfs show -vserver vs1
```

```
Vserver: vs1
     NTFS Security Owner Name
     Descriptor Name
     ------------ --------------
     sd1 -
```
Se crea un descriptor de seguridad con las siguientes cuatro entradas predeterminadas de control de acceso de DACL (ACE):

```
Vserver: vs1
   NTFS Security Descriptor Name: sd1
     Account Name Access Access Apply To
                     Type Rights
     -------------- ------- ------- -----------
     BUILTIN\Administrators
                     allow full-control this-folder, sub-folders,
files
     BUILTIN\Users allow full-control this-folder, sub-folders,
files
     CREATOR OWNER allow full-control this-folder, sub-folders,
files
     NT AUTHORITY\SYSTEM
                    allow full-control this-folder, sub-folders,
files
```
Si no desea utilizar las entradas predeterminadas al configurar Storage-Level Access Guard, puede eliminarlas antes de crear y agregar sus propias ACE al descriptor de seguridad.

- 2. Quite cualquiera de los ACE de DACL predeterminados del descriptor de seguridad que no desea configurar con la seguridad Storage-Level Access Guard:
	- a. Elimine los ACE de DACL no deseados mediante vserver security file-directory ntfs dacl remove comando.

En este ejemplo, se quitan tres ACE de DACL predeterminados del descriptor de seguridad: BUILTIN\Administrators, BUILTIN\Users y CREATOR OWNER.

vserver security file-directory ntfs dacl remove -vserver vs1 -ntfs-sd sd1 -access-type allow -account builtin\users vserver security file-directory ntfs dacl remove -vserver vs1 -ntfs-sd sd1 -access-type allow -account builtin\administrators vserver security file-directory ntfs dacl remove -vserver vs1 -ntfs-sd sd1 -access-type allow -account "creator owner"

b. Compruebe que los ACE DACL que no desea utilizar para la seguridad de Access Guard de nivel de almacenamiento se quitan del descriptor de seguridad mediante el vserver security filedirectory ntfs dacl show comando.

En este ejemplo, la salida del comando verifica que se han eliminado tres ACE de DACL predeterminados del descriptor de seguridad, dejando sólo la entrada de ACE de DACL predeterminada de NT AUTHORITY\SYSTEM:

vserver security file-directory ntfs dacl show -vserver vs1

```
Vserver: vs1
    NTFS Security Descriptor Name: sd1
     Account Name Access Access Apply To
                      Type Rights
                      -------------- ------- ------- -----------
      NT AUTHORITY\SYSTEM
                     allow full-control this-folder, sub-folders,
files
```
3. Agregue una o varias entradas DACL a un descriptor de seguridad mediante vserver security file-directory ntfs dacl add comando.

En este ejemplo, se agregan dos ACE DACL al descriptor de seguridad:

vserver security file-directory ntfs dacl add -vserver vs1 -ntfs-sd sd1 -access-type allow -account example\engineering -rights full-control -apply-to this-folder,sub-folders,files vserver security file-directory ntfs dacl add -vserver vs1 -ntfs-sd sd1 -access-type allow -account "example\Domain Users" -rights read -apply-to this-folder,sub-folders,files

4. Agregue una o más entradas de SACL a un descriptor de seguridad mediante vserver security file-directory ntfs sacl add comando.

En este ejemplo, se agregan dos ACE de SACL al descriptor de seguridad:

vserver security file-directory ntfs sacl add -vserver vs1 -ntfs-sd sd1 -access-type failure -account "example\Domain Users" -rights read -apply-to this-folder,sub-folders,files vserver security file-directory ntfs sacl add -vserver vs1 -ntfs-sd sd1 -access-type success -account example\engineering -rights full-control -apply-to this-folder,sub-folders,files

5. Compruebe que los ACE DACL y SACL están configurados correctamente mediante el vserver security file-directory ntfs dacl show y.. vserver security file-directory ntfs sacl show comandos, respectivamente.

En este ejemplo, el siguiente comando muestra información acerca de las entradas DACL del descriptor de seguridad "sD1":

vserver security file-directory ntfs dacl show -vserver vs1 -ntfs-sd sd1

```
Vserver: vs1
   NTFS Security Descriptor Name: sd1
     Account Name Access Access Apply To
                    Type Rights
     -------------- ------- ------- -----------
     EXAMPLE\Domain Users
                   allow read this-folder, sub-folders,
files
     EXAMPLE\engineering
                     allow full-control this-folder, sub-folders,
files
     NT AUTHORITY\SYSTEM
                     allow full-control this-folder, sub-folders,
files
```
En este ejemplo, el siguiente comando muestra información sobre las entradas de SACL para el descriptor de seguridad "D1":

vserver security file-directory ntfs sacl show -vserver vs1 -ntfs-sd sd1

```
Vserver: vs1
   NTFS Security Descriptor Name: sd1
     Account Name Access Access Apply To
                     Type Rights
     -------------- ------- ------- -----------
     EXAMPLE\Domain Users
                   failure read this-folder, sub-folders,
files
     EXAMPLE\engineering
                     success full-control this-folder, sub-folders,
files
```
6. Cree una política de seguridad mediante vserver security file-directory policy create comando.

En el siguiente ejemplo se crea una directiva denominada «'póliza 1'»:

vserver security file-directory policy create -vserver vs1 -policy-name policy1

7. Compruebe que la directiva está correctamente configurada mediante el vserver security filedirectory policy show comando.

vserver security file-directory policy show

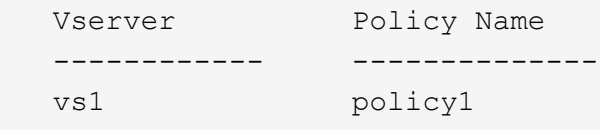

8. Agregue una tarea con un descriptor de seguridad asociado a la directiva de seguridad mediante vserver security file-directory policy task add con el -access-control parámetro establecido en slag.

Aunque una directiva puede contener más de una tarea de Storage-Level Access Guard, no puede configurar una directiva para que contenga tareas de directorio de archivos y de Storage-Level Access Guard. Una política debe contener todas las tareas de Storage-Level Access Guard o todas las tareas de directorio de archivos.

En este ejemplo, se agrega una tarea a la política denominada "'poly1'", que se asigna al descriptor de seguridad "sD1". Está asignado a /datavol1 ruta con el tipo de control de acceso establecido en "retardo".

vserver security file-directory policy task add -vserver vs1 -policy-name policy1 -path /datavol1 -access-control slag -security-type ntfs -ntfs-mode propagate -ntfs-sd sd1

9. Compruebe que la tarea está configurada correctamente mediante el vserver security file-

directory policy task show comando.

vserver security file-directory policy task show -vserver vs1 -policy-name policy1

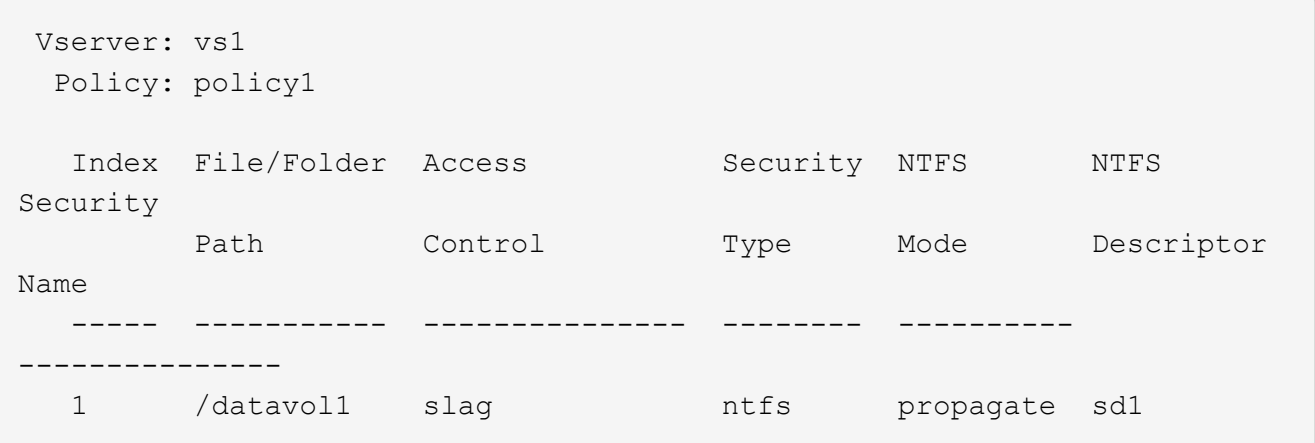

10. Aplique la directiva de seguridad de protección de acceso al nivel de almacenamiento mediante vserver security file-directory apply comando.

vserver security file-directory apply -vserver vs1 -policy-name policy1

El trabajo que se va a aplicar la directiva de seguridad está programado.

11. Compruebe que la configuración de seguridad aplicada de la protección del acceso al nivel de almacenamiento sea correcta mediante vserver security file-directory show comando.

En este ejemplo, el resultado del comando muestra que la seguridad Storage-Level Access Guard se ha aplicado al volumen NTFS /datavol1. Aunque el DACL predeterminado que permite el control total para todos permanece, la seguridad de Storage-Level Access Guard restringe (y audita) el acceso a los grupos definidos en la configuración de Storage-Level Access Guard.

vserver security file-directory show -vserver vs1 -path /datavol1

 Vserver: vs1 File Path: /datavol1 File Inode Number: 77 Security Style: ntfs Effective Style: ntfs DOS Attributes: 10 DOS Attributes in Text: ----D--- Expanded Dos Attributes: - Unix User Id: 0 Unix Group Id: 0 Unix Mode Bits: 777 Unix Mode Bits in Text: rwxrwxrwx ACLs: NTFS Security Descriptor Control:0x8004 Owner:BUILTIN\Administrators Group:BUILTIN\Administrators DACL - ACEs ALLOW-Everyone-0x1f01ff ALLOW-Everyone-0x10000000-OI|CI|IO Storage-Level Access Guard security SACL (Applies to Directories): AUDIT-EXAMPLE\Domain Users-0x120089-FA AUDIT-EXAMPLE\engineering-0x1f01ff-SA DACL (Applies to Directories): ALLOW-EXAMPLE\Domain Users-0x120089 ALLOW-EXAMPLE\engineering-0x1f01ff ALLOW-NT AUTHORITY\SYSTEM-0x1f01ff SACL (Applies to Files): AUDIT-EXAMPLE\Domain Users-0x120089-FA AUDIT-EXAMPLE\engineering-0x1f01ff-SA DACL (Applies to Files): ALLOW-EXAMPLE\Domain Users-0x120089 ALLOW-EXAMPLE\engineering-0x1f01ff ALLOW-NT AUTHORITY\SYSTEM-0x1f01ff

#### **Información relacionada**

[Gestión de la seguridad de archivos NTFS, políticas de auditoría NTFS y Storage-Level Access Guard en](https://docs.netapp.com/es-es/ontap/smb-admin/manage-ntfs-security-audit-policies-slag-concept.html) [SVM mediante la CLI](https://docs.netapp.com/es-es/ontap/smb-admin/manage-ntfs-security-audit-policies-slag-concept.html)

[Flujo de trabajo para configurar Storage-Level Access Guard](#page-4-0)

[Se muestra información acerca de Storage-Level Access Guard](#page-12-1)

[Extracción de la protección de acceso a nivel de almacenamiento](#page-15-0)

## <span id="page-12-0"></span>**Matriz de ESCORIA efectiva**

Puede configurar ESCORIA en un volumen, en un qtree o en ambos. La matriz DE ESCORIA define en qué volumen o qtree es la configuración DE ESCORIA aplicable en varios escenarios enumerados en la tabla.

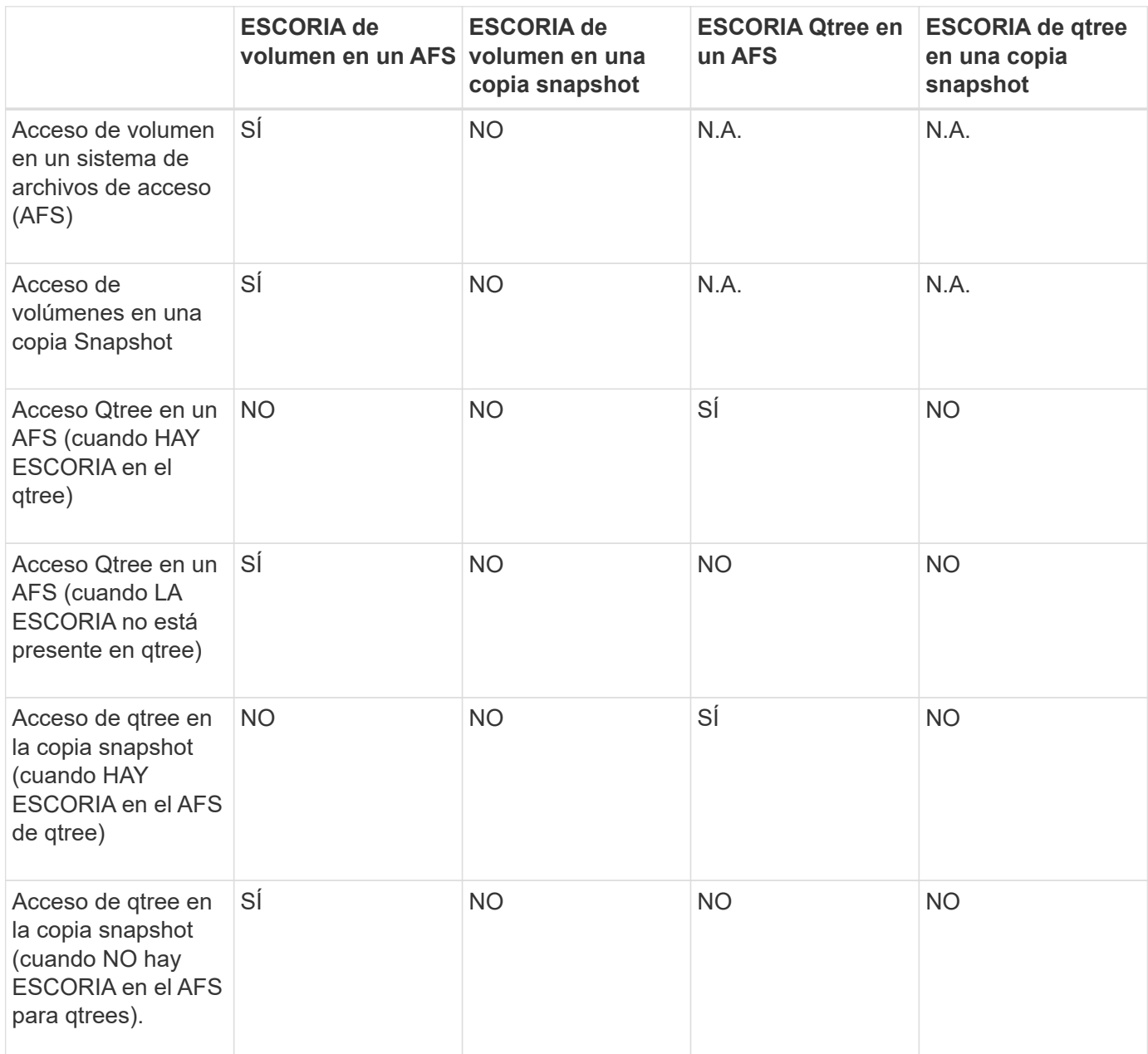

## <span id="page-12-1"></span>**Muestra información sobre Storage-Level Access Guard**

El servicio de protección del acceso a nivel de almacenamiento es una tercera capa de seguridad aplicada en un volumen o un qtree. La configuración de Storage-Level Access Guard no se puede ver mediante la ventana Propiedades de Windows. Es necesario usar la interfaz de línea de comandos de ONTAP para ver información sobre la seguridad de protección del acceso a nivel de almacenamiento, que se puede utilizar para validar la configuración o solucionar problemas de acceso a archivos.

#### **Acerca de esta tarea**

Se debe proporcionar el nombre de la máquina virtual de almacenamiento (SVM) y la ruta al volumen o qtree cuya información de seguridad de protección de acceso de nivel de almacenamiento desea mostrar. Puede mostrar el resultado en forma de resumen o como una lista detallada.

#### **Paso**

1. Mostrar la configuración de seguridad de protección de acceso a nivel de almacenamiento con el nivel de detalle deseado:

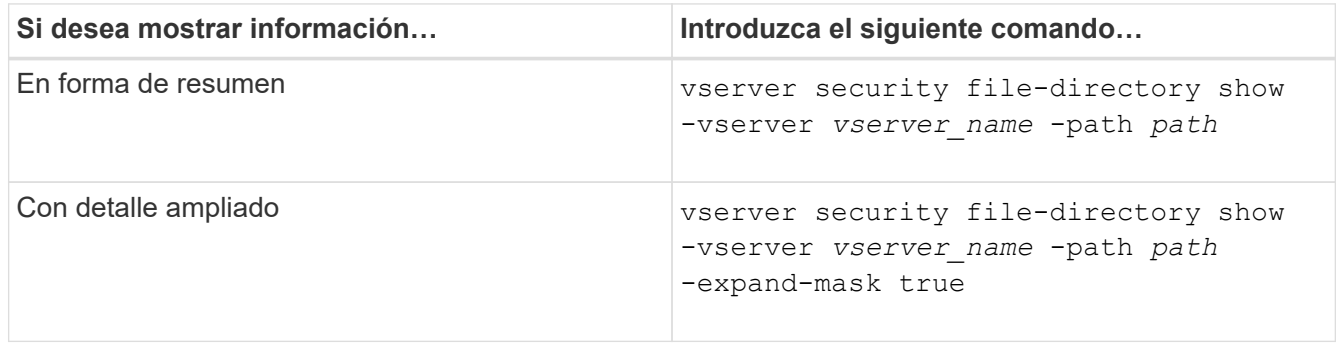

#### **Ejemplos**

En el siguiente ejemplo, se muestra información de seguridad de Storage-Level Access Guard para el volumen de estilo de seguridad NTFS con la ruta /datavol1 En SVM vs1:

cluster::> vserver security file-directory show -vserver vs1 -path /datavol1

```
  Vserver: vs1
                 File Path: /datavol1
        File Inode Number: 77
           Security Style: ntfs
          Effective Style: ntfs
           DOS Attributes: 10
  DOS Attributes in Text: ----D---
Expanded Dos Attributes: -
             Unix User Id: 0
            Unix Group Id: 0
           Unix Mode Bits: 777
  Unix Mode Bits in Text: rwxrwxrwx
                      ACLs: NTFS Security Descriptor
                             Control:0x8004
                             Owner:BUILTIN\Administrators
                             Group:BUILTIN\Administrators
                             DACL - ACEs
                               ALLOW-Everyone-0x1f01ff
                               ALLOW-Everyone-0x10000000-OI|CI|IO
                             Storage-Level Access Guard security
                             SACL (Applies to Directories):
                               AUDIT-EXAMPLE\Domain Users-0x120089-FA
                               AUDIT-EXAMPLE\engineering-0x1f01ff-SA
                             DACL (Applies to Directories):
                               ALLOW-EXAMPLE\Domain Users-0x120089
                               ALLOW-EXAMPLE\engineering-0x1f01ff
                               ALLOW-NT AUTHORITY\SYSTEM-0x1f01ff
                             SACL (Applies to Files):
                               AUDIT-EXAMPLE\Domain Users-0x120089-FA
                               AUDIT-EXAMPLE\engineering-0x1f01ff-SA
                             DACL (Applies to Files):
                               ALLOW-EXAMPLE\Domain Users-0x120089
                               ALLOW-EXAMPLE\engineering-0x1f01ff
                               ALLOW-NT AUTHORITY\SYSTEM-0x1f01ff
```
En el siguiente ejemplo, se muestra información de Storage-Level Access Guard acerca del volumen de estilo de seguridad mixto en la ruta /datavo15 En SVM vs1. El nivel superior de este volumen tiene una seguridad efectiva para UNIX. El volumen tiene seguridad de protección de acceso en el nivel de almacenamiento.

cluster1::> vserver security file-directory show -vserver vs1 -path /datavol5 Vserver: vs1 File Path: /datavol5 File Inode Number: 3374 Security Style: mixed Effective Style: unix DOS Attributes: 10 DOS Attributes in Text: ----D--- Expanded Dos Attributes: - Unix User Id: 0 Unix Group Id: 0 Unix Mode Bits: 755 Unix Mode Bits in Text: rwxr-xr-x ACLs: Storage-Level Access Guard security SACL (Applies to Directories): AUDIT-EXAMPLE\Domain Users-0x120089-FA AUDIT-EXAMPLE\engineering-0x1f01ff-SA DACL (Applies to Directories): ALLOW-EXAMPLE\Domain Users-0x120089 ALLOW-EXAMPLE\engineering-0x1f01ff ALLOW-NT AUTHORITY\SYSTEM-0x1f01ff SACL (Applies to Files): AUDIT-EXAMPLE\Domain Users-0x120089-FA AUDIT-EXAMPLE\engineering-0x1f01ff-SA DACL (Applies to Files): ALLOW-EXAMPLE\Domain Users-0x120089 ALLOW-EXAMPLE\engineering-0x1f01ff ALLOW-NT AUTHORITY\SYSTEM-0x1f01ff

## <span id="page-15-0"></span>**Quite la protección de acceso al nivel de almacenamiento**

Puede quitar la protección de acceso al nivel de almacenamiento en un volumen o qtree si ya no desea establecer la seguridad de acceso en el nivel de almacenamiento. La eliminación de la protección de acceso a nivel de almacenamiento no modifica ni quita la seguridad normal de archivos NTFS y directorios.

#### **Pasos**

1. Compruebe que el volumen o qtree tengan una protección de acceso al nivel de almacenamiento configurada mediante el vserver security file-directory show comando.

vserver security file-directory show -vserver vs1 -path /datavol2

 Vserver: vs1 File Path: /datavol2 File Inode Number: 99 Security Style: ntfs Effective Style: ntfs DOS Attributes: 10 DOS Attributes in Text: ----D--- Expanded Dos Attributes: - Unix User Id: 0 Unix Group Id: 0 Unix Mode Bits: 777 Unix Mode Bits in Text: rwxrwxrwx ACLs: NTFS Security Descriptor Control:0xbf14 Owner:BUILTIN\Administrators Group:BUILTIN\Administrators SACL - ACEs AUDIT-EXAMPLE\Domain Users-0xf01ff-OI|CI|FA DACL - ACEs ALLOW-EXAMPLE\Domain Admins-0x1f01ff-OI|CI ALLOW-EXAMPLE\Domain Users-0x1301bf-OI|CI Storage-Level Access Guard security DACL (Applies to Directories): ALLOW-BUILTIN\Administrators-0x1f01ff ALLOW-CREATOR OWNER-0x1f01ff ALLOW-EXAMPLE\Domain Admins-0x1f01ff ALLOW-EXAMPLE\Domain Users-0x120089 ALLOW-NT AUTHORITY\SYSTEM-0x1f01ff DACL (Applies to Files): ALLOW-BUILTIN\Administrators-0x1f01ff ALLOW-CREATOR OWNER-0x1f01ff ALLOW-EXAMPLE\Domain Admins-0x1f01ff ALLOW-EXAMPLE\Domain Users-0x120089 ALLOW-NT AUTHORITY\SYSTEM-0x1f01ff

2. Retire el protector de acceso a nivel de almacenamiento mediante el vserver security filedirectory remove-slag comando.

vserver security file-directory remove-slag -vserver vs1 -path /datavol2

3. Compruebe que la protección de acceso al nivel de almacenamiento se haya quitado del volumen o qtree mediante el vserver security file-directory show comando.

vserver security file-directory show -vserver vs1 -path /datavol2

 Vserver: vs1 File Path: /datavol2 File Inode Number: 99 Security Style: ntfs Effective Style: ntfs DOS Attributes: 10 DOS Attributes in Text: ----D--- Expanded Dos Attributes: - Unix User Id: 0 Unix Group Id: 0 Unix Mode Bits: 777 Unix Mode Bits in Text: rwxrwxrwx ACLs: NTFS Security Descriptor Control:0xbf14 Owner:BUILTIN\Administrators Group:BUILTIN\Administrators SACL - ACEs AUDIT-EXAMPLE\Domain Users-0xf01ff-OI|CI|FA DACL - ACEs ALLOW-EXAMPLE\Domain Admins-0x1f01ff-OI|CI ALLOW-EXAMPLE\Domain Users-0x1301bf-OI|CI

#### **Información de copyright**

Copyright © 2024 NetApp, Inc. Todos los derechos reservados. Imprimido en EE. UU. No se puede reproducir este documento protegido por copyright ni parte del mismo de ninguna forma ni por ningún medio (gráfico, electrónico o mecánico, incluidas fotocopias, grabaciones o almacenamiento en un sistema de recuperación electrónico) sin la autorización previa y por escrito del propietario del copyright.

El software derivado del material de NetApp con copyright está sujeto a la siguiente licencia y exención de responsabilidad:

ESTE SOFTWARE LO PROPORCIONA NETAPP «TAL CUAL» Y SIN NINGUNA GARANTÍA EXPRESA O IMPLÍCITA, INCLUYENDO, SIN LIMITAR, LAS GARANTÍAS IMPLÍCITAS DE COMERCIALIZACIÓN O IDONEIDAD PARA UN FIN CONCRETO, CUYA RESPONSABILIDAD QUEDA EXIMIDA POR EL PRESENTE DOCUMENTO. EN NINGÚN CASO NETAPP SERÁ RESPONSABLE DE NINGÚN DAÑO DIRECTO, INDIRECTO, ESPECIAL, EJEMPLAR O RESULTANTE (INCLUYENDO, ENTRE OTROS, LA OBTENCIÓN DE BIENES O SERVICIOS SUSTITUTIVOS, PÉRDIDA DE USO, DE DATOS O DE BENEFICIOS, O INTERRUPCIÓN DE LA ACTIVIDAD EMPRESARIAL) CUALQUIERA SEA EL MODO EN EL QUE SE PRODUJERON Y LA TEORÍA DE RESPONSABILIDAD QUE SE APLIQUE, YA SEA EN CONTRATO, RESPONSABILIDAD OBJETIVA O AGRAVIO (INCLUIDA LA NEGLIGENCIA U OTRO TIPO), QUE SURJAN DE ALGÚN MODO DEL USO DE ESTE SOFTWARE, INCLUSO SI HUBIEREN SIDO ADVERTIDOS DE LA POSIBILIDAD DE TALES DAÑOS.

NetApp se reserva el derecho de modificar cualquiera de los productos aquí descritos en cualquier momento y sin aviso previo. NetApp no asume ningún tipo de responsabilidad que surja del uso de los productos aquí descritos, excepto aquello expresamente acordado por escrito por parte de NetApp. El uso o adquisición de este producto no lleva implícita ninguna licencia con derechos de patente, de marcas comerciales o cualquier otro derecho de propiedad intelectual de NetApp.

Es posible que el producto que se describe en este manual esté protegido por una o más patentes de EE. UU., patentes extranjeras o solicitudes pendientes.

LEYENDA DE DERECHOS LIMITADOS: el uso, la copia o la divulgación por parte del gobierno están sujetos a las restricciones establecidas en el subpárrafo (b)(3) de los derechos de datos técnicos y productos no comerciales de DFARS 252.227-7013 (FEB de 2014) y FAR 52.227-19 (DIC de 2007).

Los datos aquí contenidos pertenecen a un producto comercial o servicio comercial (como se define en FAR 2.101) y son propiedad de NetApp, Inc. Todos los datos técnicos y el software informático de NetApp que se proporcionan en este Acuerdo tienen una naturaleza comercial y se han desarrollado exclusivamente con fondos privados. El Gobierno de EE. UU. tiene una licencia limitada, irrevocable, no exclusiva, no transferible, no sublicenciable y de alcance mundial para utilizar los Datos en relación con el contrato del Gobierno de los Estados Unidos bajo el cual se proporcionaron los Datos. Excepto que aquí se disponga lo contrario, los Datos no se pueden utilizar, desvelar, reproducir, modificar, interpretar o mostrar sin la previa aprobación por escrito de NetApp, Inc. Los derechos de licencia del Gobierno de los Estados Unidos de América y su Departamento de Defensa se limitan a los derechos identificados en la cláusula 252.227-7015(b) de la sección DFARS (FEB de 2014).

#### **Información de la marca comercial**

NETAPP, el logotipo de NETAPP y las marcas que constan en <http://www.netapp.com/TM>son marcas comerciales de NetApp, Inc. El resto de nombres de empresa y de producto pueden ser marcas comerciales de sus respectivos propietarios.